Ihr habt Probleme auf die Closed Public Beta zuzugreifen?

MIGHT & MRGIC

Dieses Dokument hilft Euch Antworten auf häufig gestellte Fragen zu erhalten.

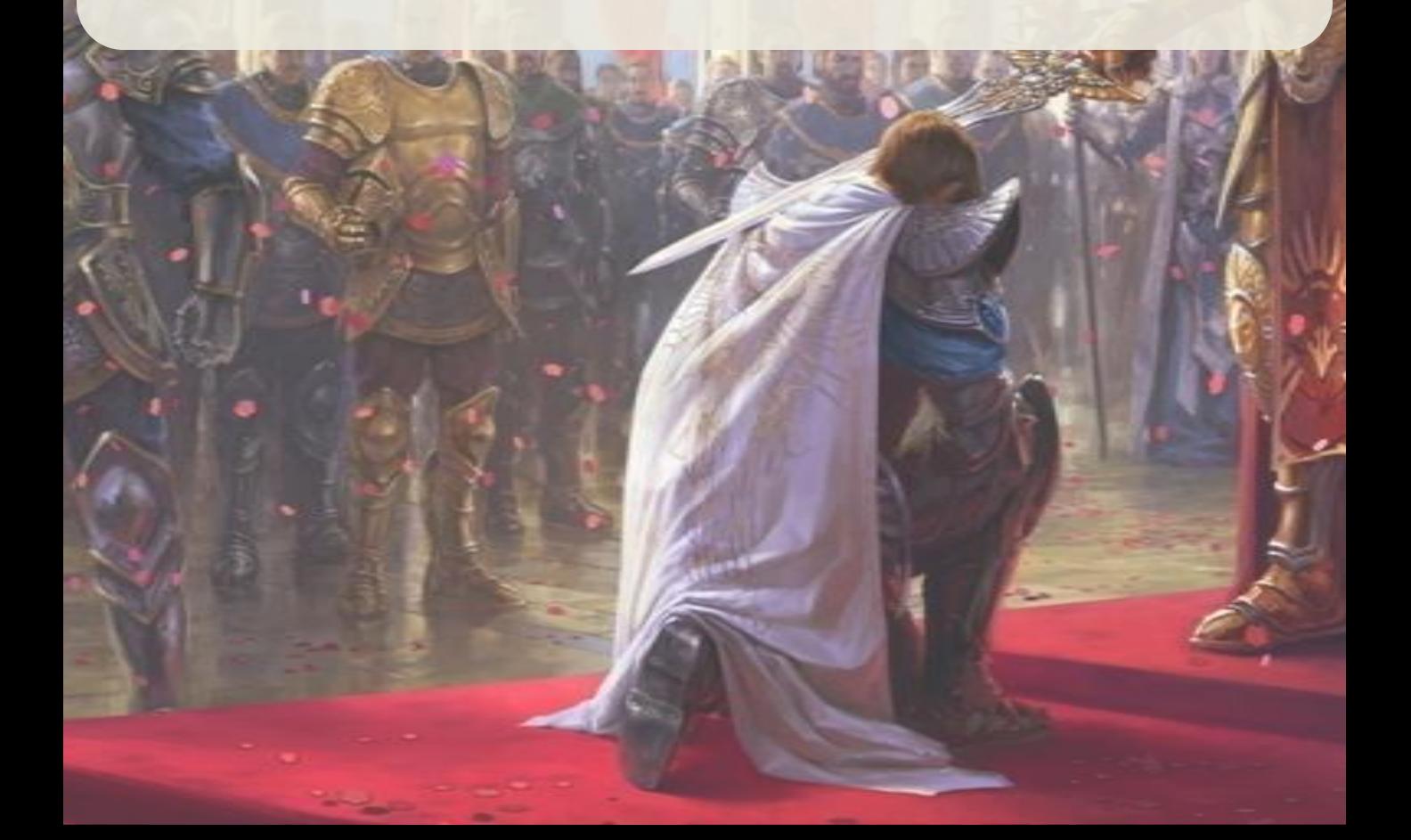

# ZUSRMMENF RSSUNG

- **I. Erhalten des M&M Heroes 6 Beta-Keys**
	- **1. Ablauf**
	- **2. Ich habe meinen Beta-Key nicht erhalten!**

# **II. Herunterladen der M&M Heroes 6 Public Closed Beta**

- **1. Ablauf**
- **2. Ich kann mich nicht an mein Uplay-Konto anmelden**
- **3. Mein Bety-Key ist ungültig, egal was ich versuche**

# **III. Installation des Game-Clients**

- **1. Ablauf**
- **2. Weitere unterstützende Installationen**
- **3. Ich habe ein Problem mit dem eigentlichen Spiel**

Ihr benötigt einen **Beta-Key**, um auf die Closed Public Beta zuzugreifen.

### **I. Wo erhalte ich meinen M&M Heroes 6 Beta-Key?**

#### **1. Ablauf**

Ihr müsst **Might & Magic Heroes 6 vorbestellen, um Zugriff auf die Beta zu erhalten** und Euren Beta-Key zu empfangen.**\***

- Jede Art der Vorbestellung kann den Zugriff auf die Beta ermöglichen: Handels- oder Digitalvertrieb, Collector's- oder Standard-Edition.
- Bei den digital vertriebenen Versionen erhaltet Ihr den Beta-Key **nur bei einer Vorbestellung über Steam oder UBIShop.**
- Bei den Ladenversionen **bieten nicht alle Händler Beta-Keys für die Registrierung in der Beta an**. Die Vorbestellung von M&M Heroes 6 PC führt also nicht automatisch zur Teilnahme an der Beta! Bitte wendet Euch an Euren Händler für weitere Informationen.

Abhängig vom Land/Händler erhaltet Ihr Euren Beta-Key per E-Mail, Pre-Order-Pack oder Flyer.

\*Möglicherweise erhaltet Ihr auch Zugriff auf die Beta, indem Ihr einen Beta-Key bei einem der offiziellen Wettbewerbe *von Ubisoft auf Presse-Webseiten oder auf der offziellen Might & Magic Facebook-Seite gewinnt. Die Wettbewerbe werden rar sein, also bleibt wachsam ;-).*

#### **2. Ich habe meinen Beta-Key nicht erhalten!**

Wenn Ihr das Spiel bei einem Händler vorbestellt habt, der Euch den Zugang zur Heroes 6 Closed Public Beta angeboten hat, müsst Ihr mit diesem Händler in Verbindung treten, um Euren Beta-Key zu erhalten.

ACHTUNG - Die Vorbestellung von M&M Heroes 6 PC führt nicht automatisch zur Teilnahme an der Beta, da nur einige Händler Beta-Keys für die Beta anbieten.

ACHTUNG - Zum Spiel benötigt Ihr ein Uplay-Konto oder müsst eins anlegen.

# **II. Herunterladen der M&M Heroes 6 Public Closed Beta**

#### **1. Ablauf**

**a) Besucht** <http://mmh6.com/beta>*\*\* DIESE URL IST ERST AB DEM 28. JUNI FREIGESCHALTET \*\**

#### **b) Am Uplay-Konto anmelden**

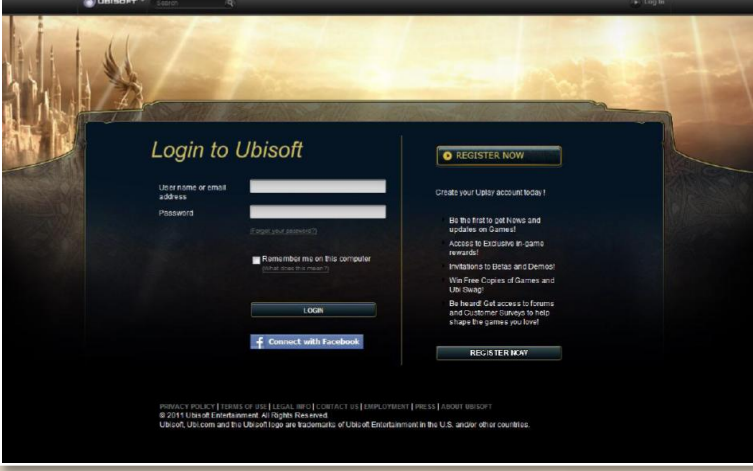

Zum Spiel benötigt Ihr ein Uplay-Konto oder müsst eins anlegen.

Zum Anlegen eines Uplay-Kontos, könnt Ihr die offizielle Ubisoft-Website aufsuchen: [www.ubi.com](http://www.ubi.com/)

Wenn Ihr Euren Uplay-Konto-Code aus irgendeinem Grund 3 Mal falsch eingegeben habt und Euch nicht mehr anmelden könnt, müsst Ihr 15 Minuten warten, um es erneut zu versuchen.

Bedenkt, dass Ihr mindestens 13 Jahre alt sein müsst, um die Beta spielen zu dürfen und die nächsten Schritte auszuführen.

# **HEROES 6 - CLOSED BETA**

**c) Gebt Euren Beta-Key ein**

Vergesst nicht einen Haken in die Box neben "*Ich akzeptiere die Nutzungsbedingungen*" zu setzen, bevor Ihr Euren Key überprüfen (validate) lasst.

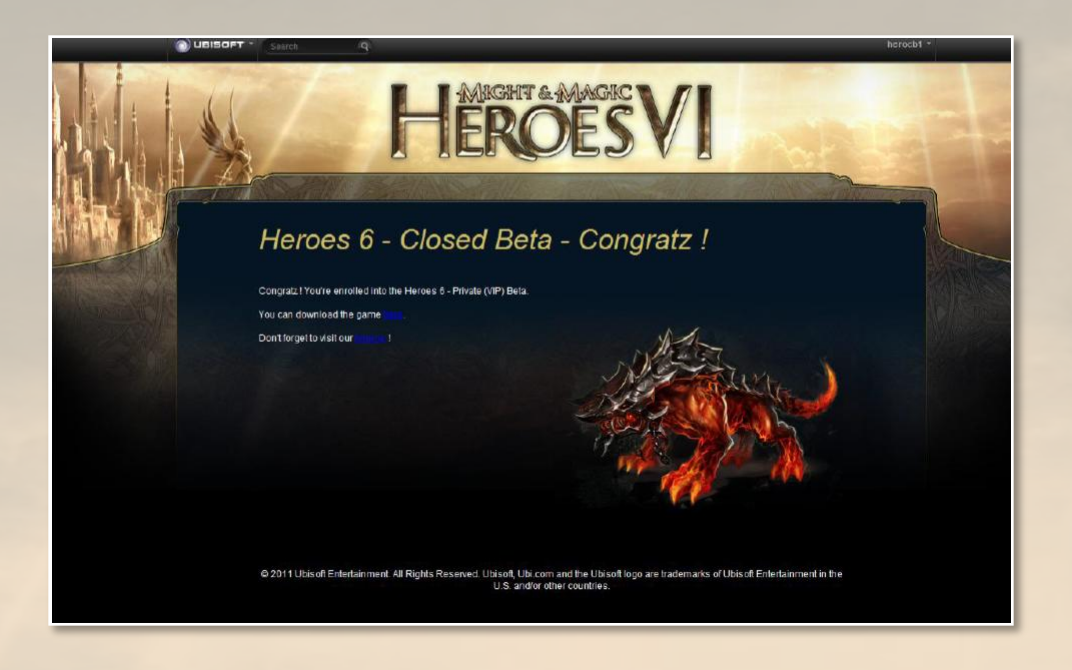

Hier sind verschiedene Optionen verfügbar. Ihr könnt hier:

- den Beta-Client **herunterladen**,

- auf die **offzielle Website** zurückkehren und unser **Forum** besuchen, um Eure Eindrücke und Erfahrungen

zur Beta mit anderen Spielern zu teilen.

#### **2. Ich kann mich nicht bei Uplay anmelden**

- Habt Ihr ein Uplay-Konto? Wenn nicht, könnt Ihr auf der offiziellen Ubisoft-Website : [www.ubi.com](http://www.ubi.com/) eins erstellen.

-Bitte stellt sicher, dass Ihr eine gültige ID eingegeben habt. Wenn Ihr Euer Passwort vergessen habt, klickt auf "*Passwort vergessen?"*

*-* Wenn Ihr Euren Uplay-Konto-Code aus irgendeinem Grund 3 Mal falsch eingegeben habt und Euch nicht mehr anmelden könnt, müsst Ihr 15 Minuten warten, um es erneut zu versuchen.

- Wenn Ihr ein Problem mit dem Beta-Key habt und **nur wenn Ihr Euch bei Uplay nicht anmelden könnt**, wendet Euch an den Kundendienst unter dieser Adresse: [ubisoft@custhelp.com](mailto:ubisoft@custhelp.com)

#### **3. Mein Bety-Key ist ungültig, egal was ich versuche**

-Bedenkt, dass Ihr mindestens 13 Jahre alt sein müsst, um die Beta spielen zu dürfen und um auf die Beta-Key-Prüfung zuzugreifen.

-Vergesst nicht einen Haken in die Box neben "*Ich akzeptiere die Nutzungsbedingungen*" zu setzen, bevor Ihr Euren Key überprüfen lasst.

- Wenn das Problem weiterhin besteht, wendet Euch bitte an Euren Händler, um zu prüfen, ob Ihr den richtigen Code erhalten habt.

- Wenn nichts mehr hilft, könnt Ihr Euch an den Kundendienst unter folgender Adresse wenden: <http://ubisoft-de.custhelp.com/app/answers/list/p/88,2333>. Ihr müsst Euch zunächst mit Uplay verbinden.

## **III. Installation des Game-Clients**

#### **1. Ablauf**

- **a) Den Ordner entpacken**
- **b) Führt die Setup.exe im Hauptverzeichnis aus und folgt den Anweisungen auf dem Bildschirm**

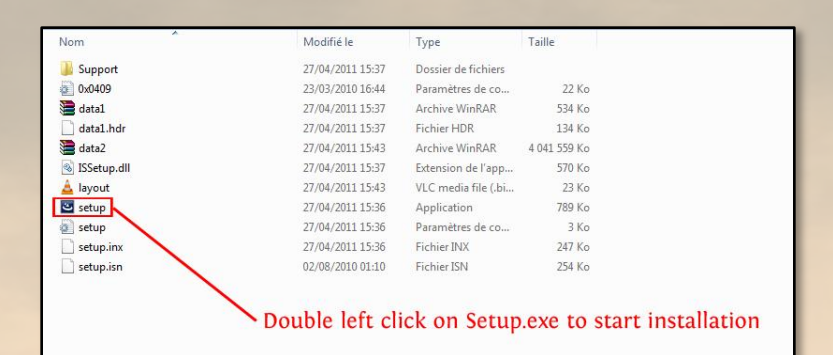

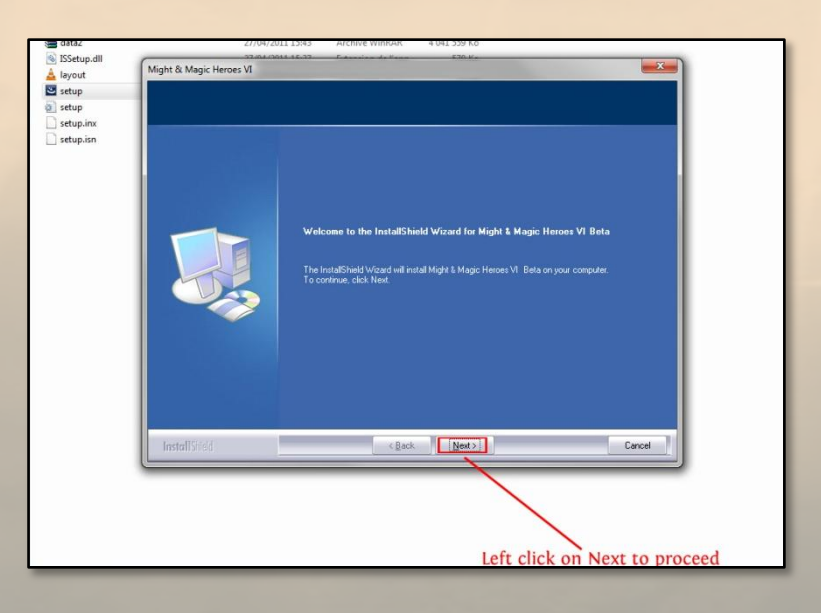

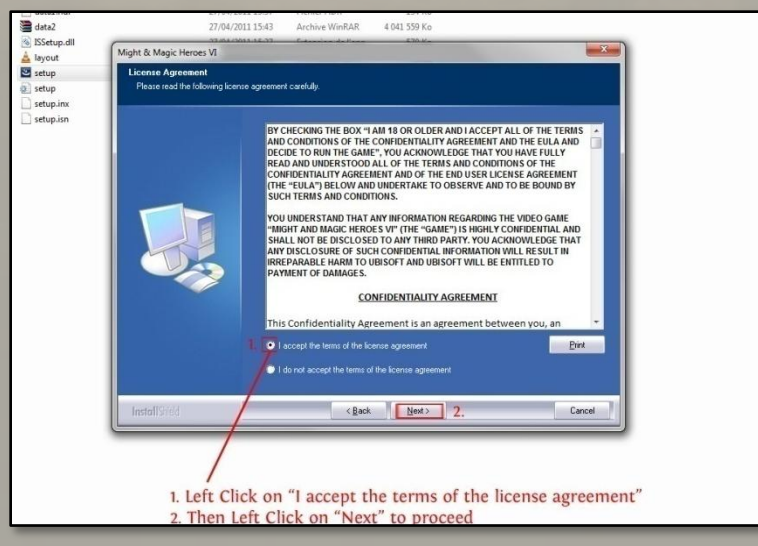

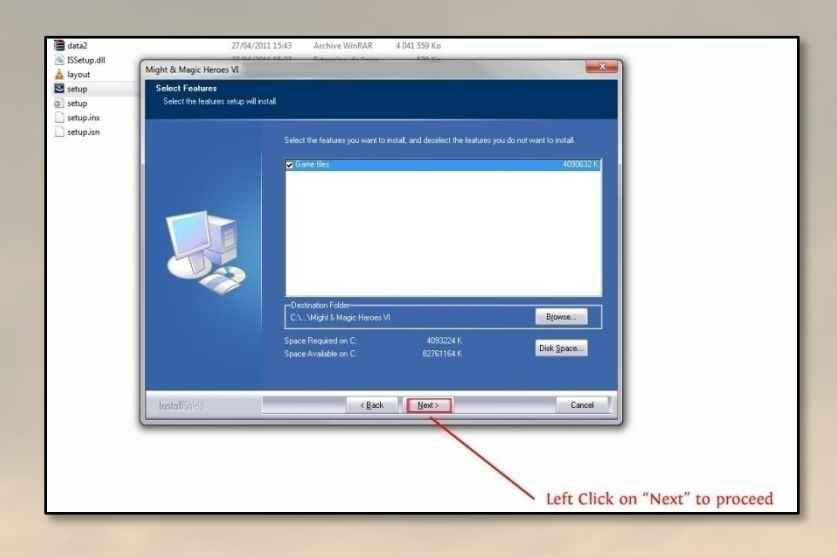

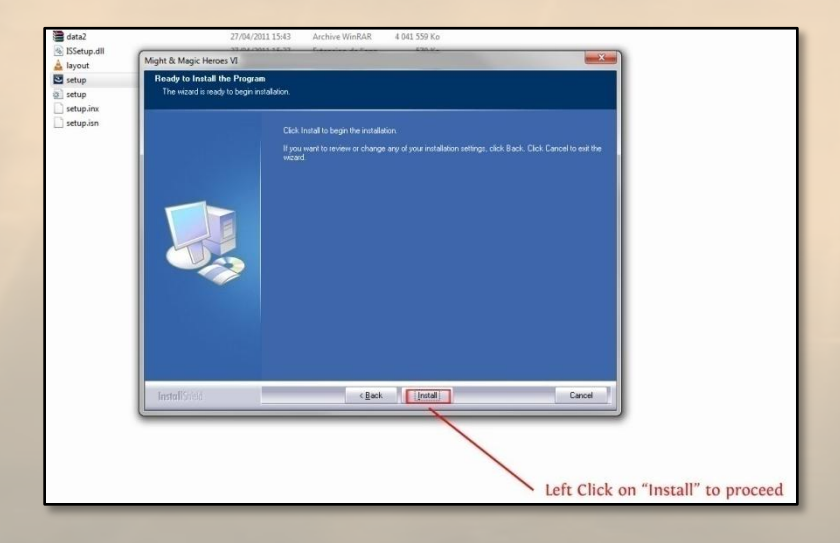

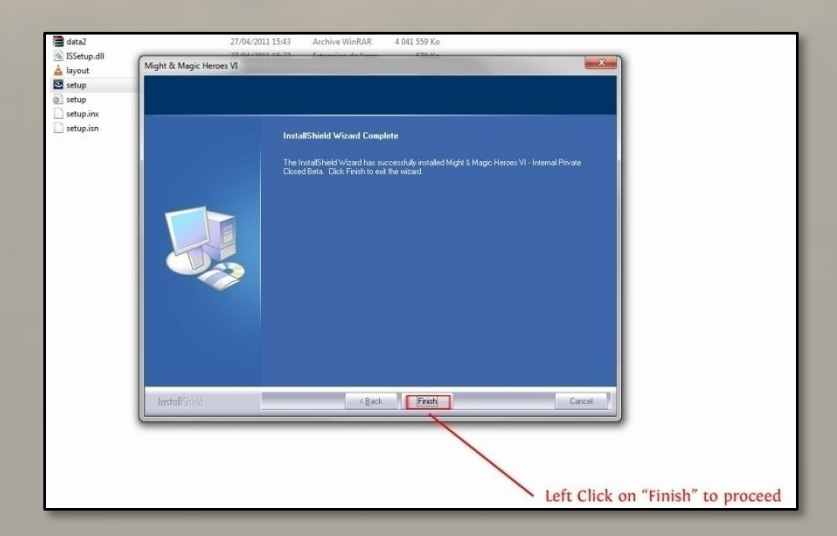

**c) Startet das Spiel über die Verknüpfung**

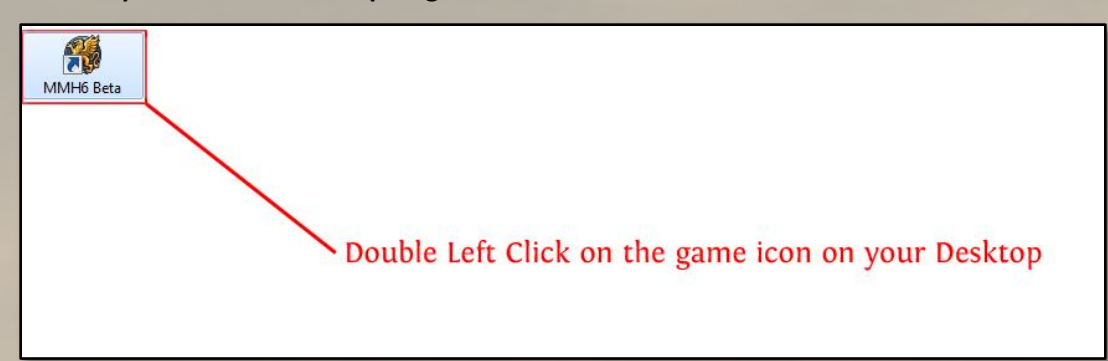

**d) Meldet Euch mithilfe des Uplay-Kontos an**

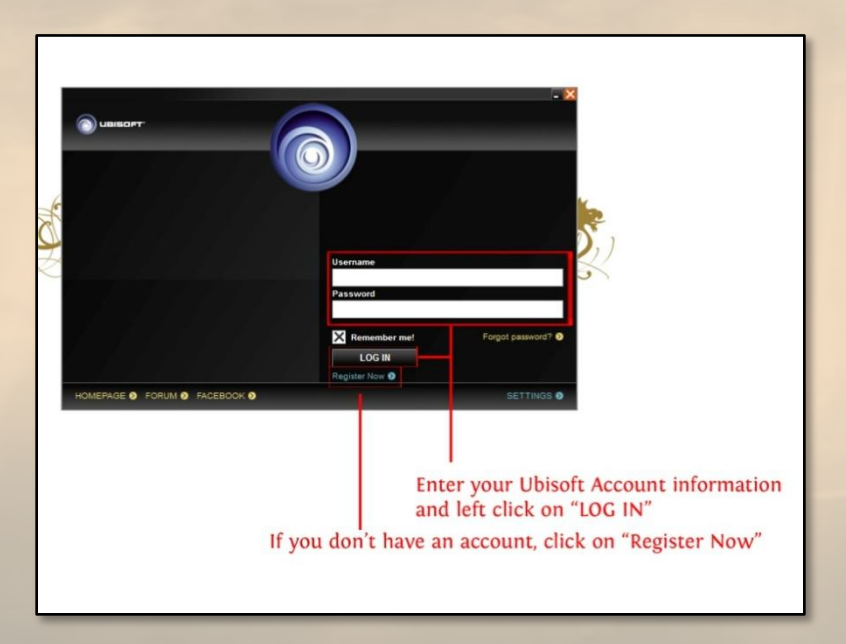

**e) Gebt den Aktivierungsschlüssel erneut ein.**

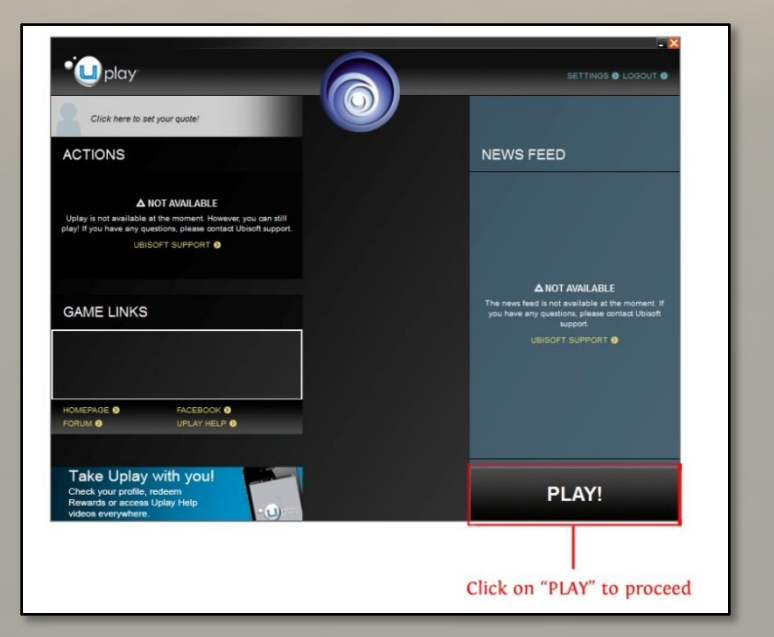

#### **2. Weitere unterstützende Installationen**

Normalerweise funktioniert dieser Teil bei der Beta-Installation automatisch. Wenn diese Komponenten nicht automatisch installiert werden können, könnt Ihr sie manuell Installieren, indem Ihr die folgenden Schritte durchführt:

*a) Öffnet den Ordner "Support"*

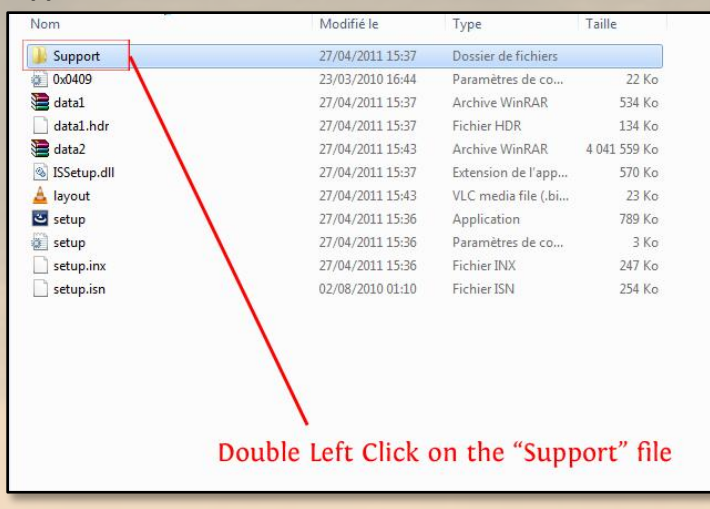

*b) Führt den UbiGameLauncherInstaller aus und folgt den Anweisungen auf dem Bildschirm (sofern das Programm noch nicht installiert ist)*

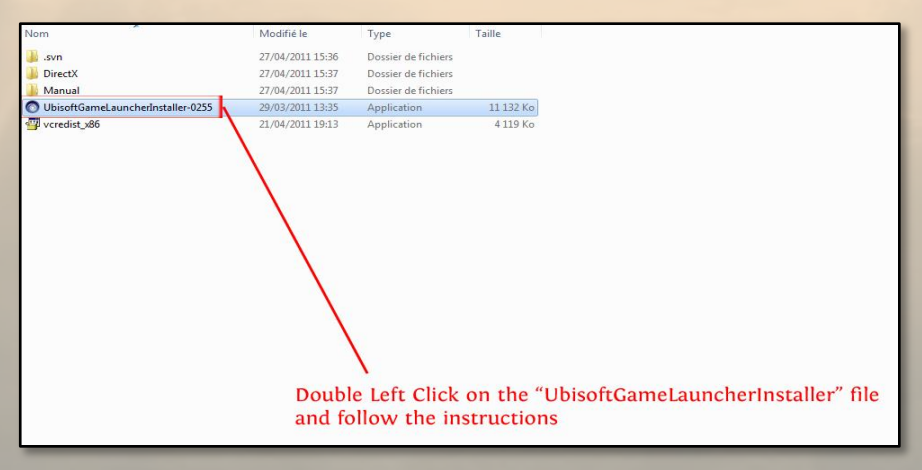

*c) Führt den vcredist\_x86-Installer aus und folgt den Anweisungen auf dem Bildschirm (sofern das Programm noch nicht installiert ist)*

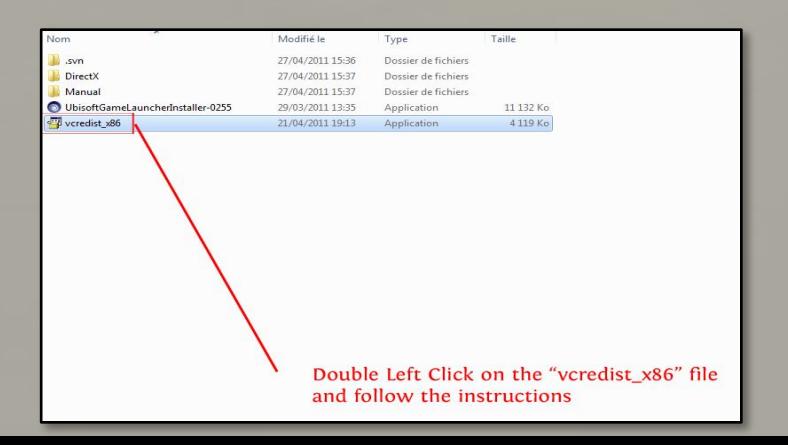

*d) Öffnet den DirectX-Ordner und führt die Datei "DX Setup" aus und folgt den Anweisungen auf dem Bildschirm, um DirectX9 zu installieren (falls das Programm noch nicht installiert ist)*

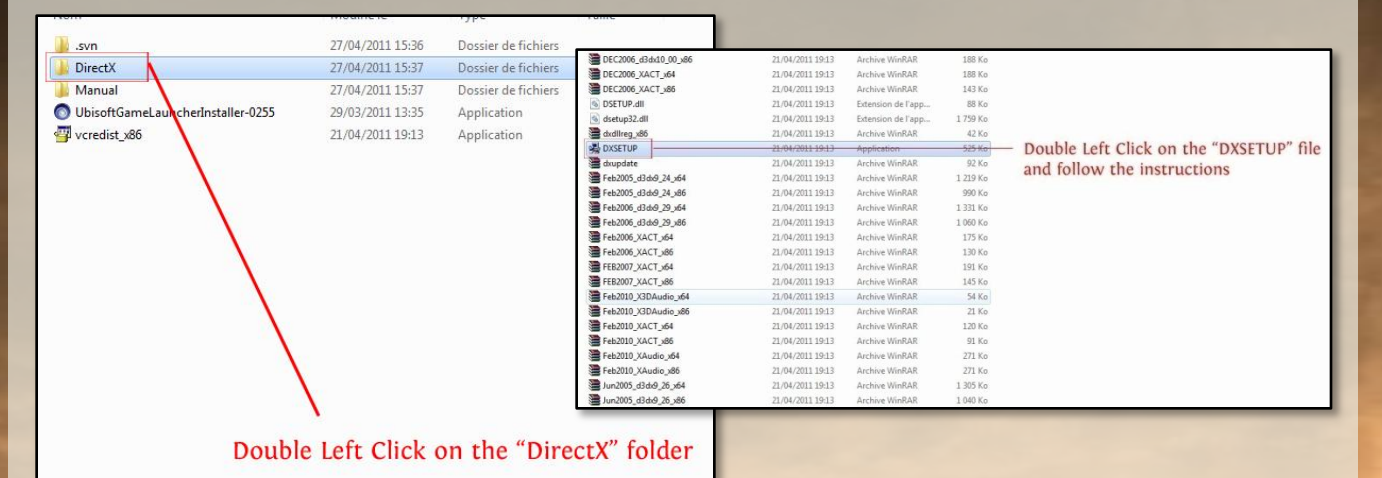

#### **3. Ich habe ein Problem mit dem eigentlichen Spiel**

Bitte lest die "Read-Me"-Datei, die sich hier befindet: [http://static2.cdn.ubi.com/emea/gamesites/mmh6/ReadMe\\_German\\_MMH6\\_Beta.txt](http://static2.cdn.ubi.com/emea/gamesites/mmh6/ReadMe_Spanish_MMH6_Beta.txt)

Hier findet Ihr die Systemvoraussetzungen wie auch andere nützliche Informationen.

Wenn Ihr mehr über das Spiel erfahren wollt, könnt Ihr auch diesen Beta-Guide hier lesen: [http://static2.cdn.ubi.com/emea/gamesites/mmh6/MMH6\\_Beta\\_guide.pdf](http://static2.cdn.ubi.com/emea/gamesites/mmh6/MMH6_Beta_guide.pdf)

Ihr könnt außerdem im Forum den anderen Spielern Eure Erfahrungen mit der Beta mitteilen. Besucht : [www.mmh6.com/forums](http://www.mmh6.com/forums)